## **Materi GUI (Grapihical User Interface)**

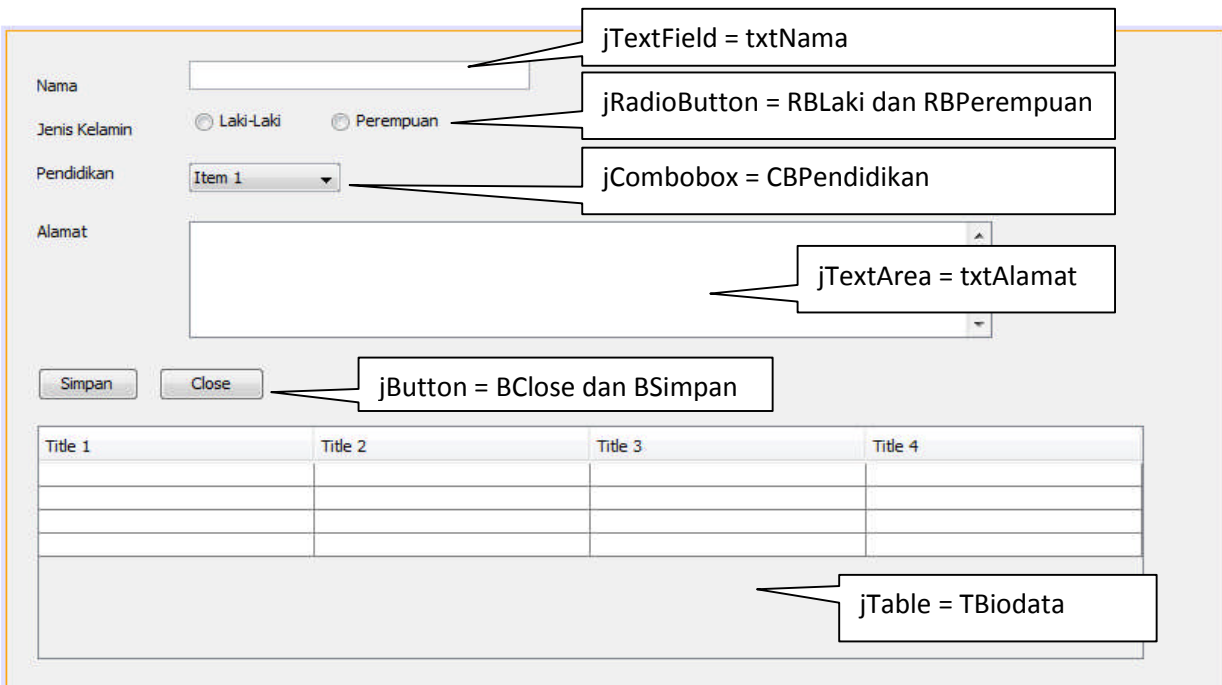

1. Buat Method Berikut Untuk Setting JTable :

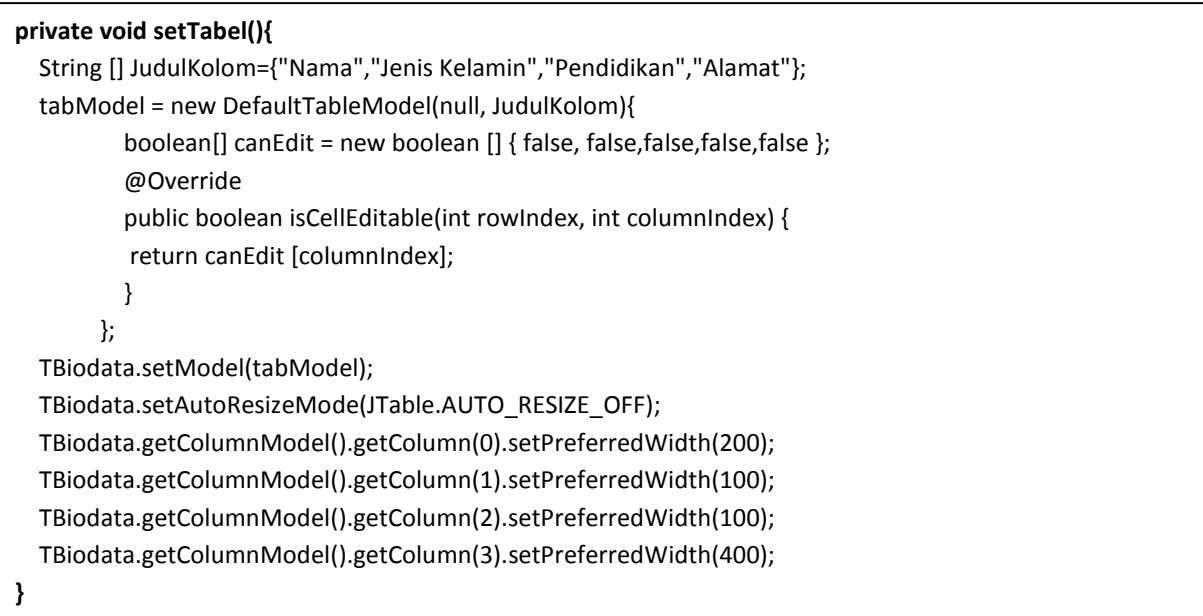

2. Buat Variabel tabModel, Panggil setTabel(), dan Isi Combobox

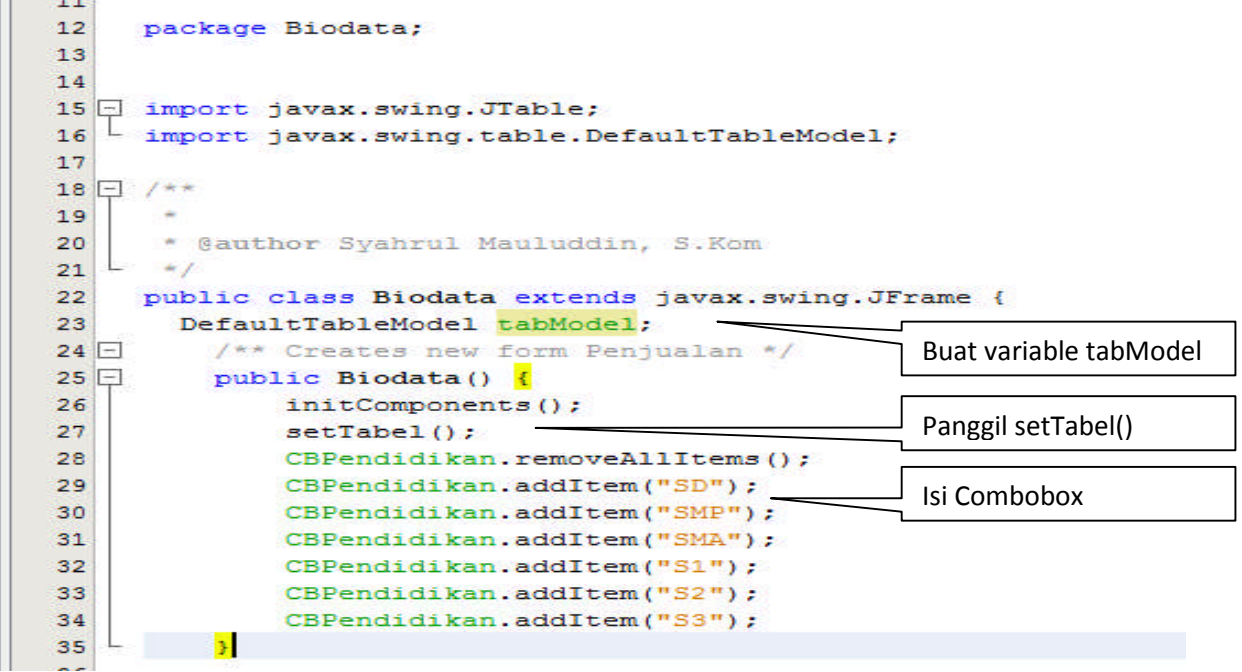

3. Buat Event Method actionPerformed pada Tombol Simpan

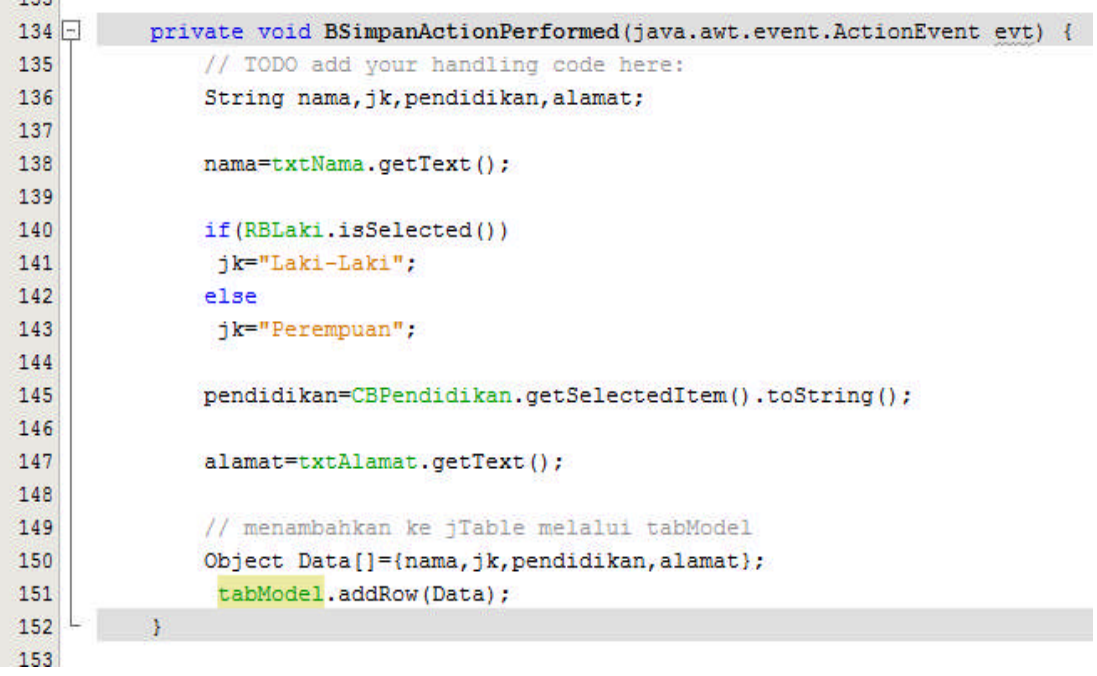

4. Run Program Anda

Catatan : Supaya RadioButton hanya bisa dipilih satu, RadioButton perlu dibuat Button Group.

1. Masukan Button Group ke Frame (tidak akan kelihatan di Frame), akan muncul pada other component (Lihat Jendela Inspector).

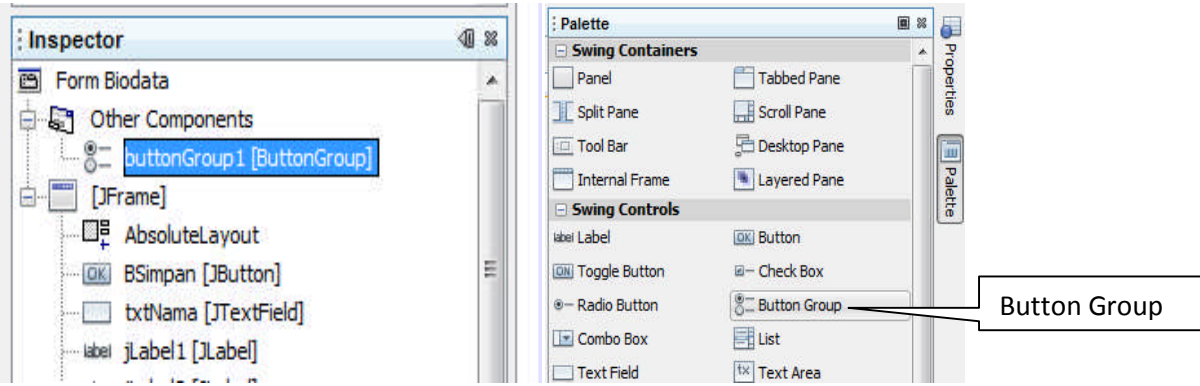

2. Klik RadioButton  $\rightarrow$  Pada properties Radio Button, pilih buttonGroup1  $\rightarrow$  lakukan untuk semua RadioButton

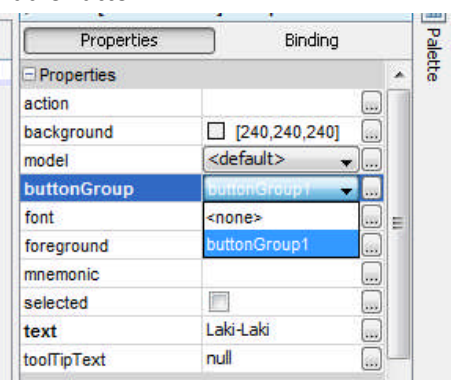